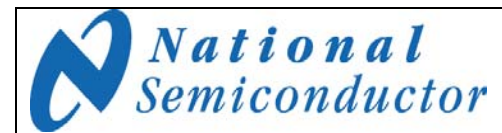

June 2009  $Rev - 1.1$ 

# **Photodetector Sensor Board SP1202S03RB User's Guide**

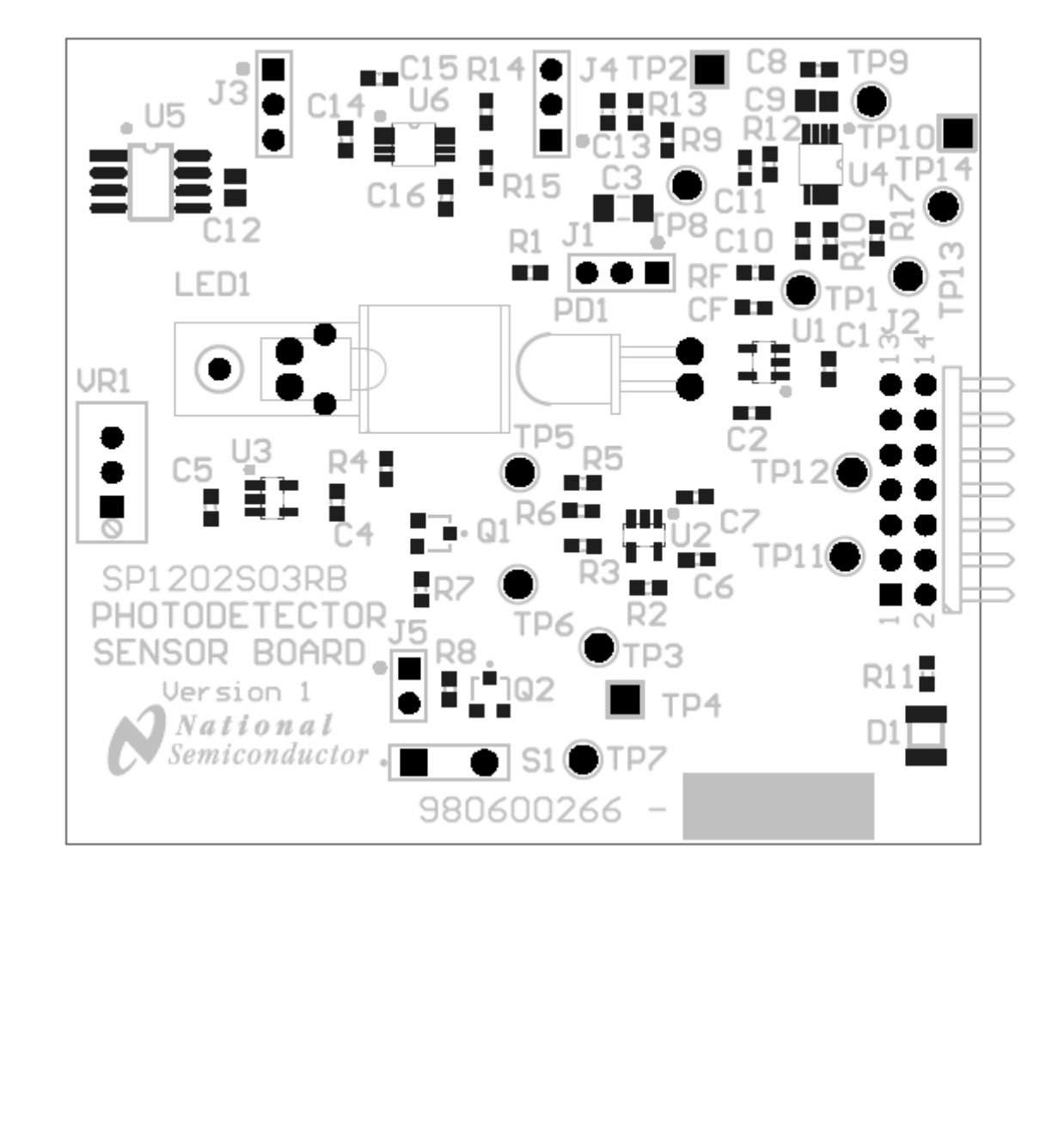

© 2009 National Semiconductor Corporation.

#### **Table of Contents**

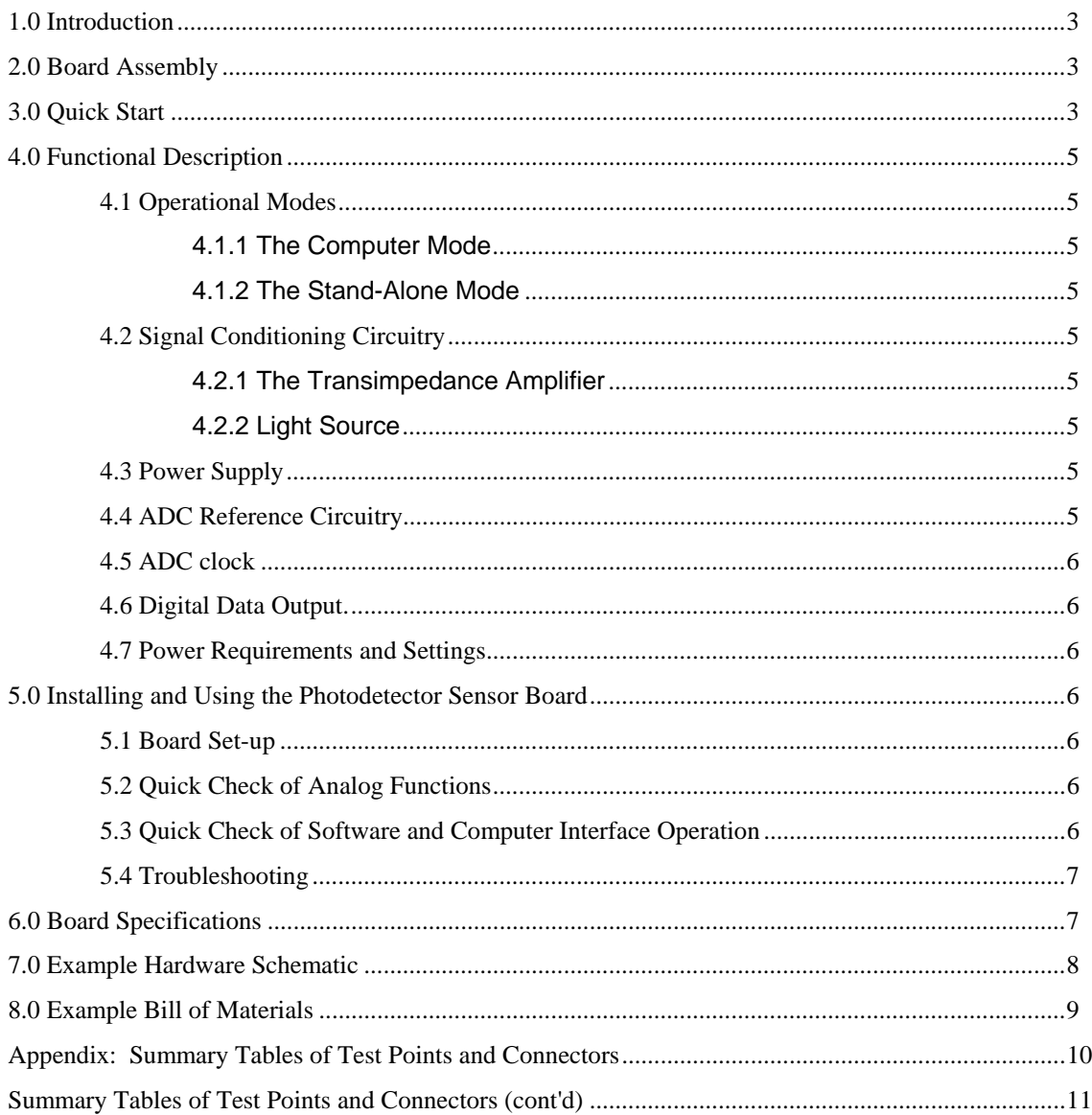

#### **1.0 Introduction**

The Photodiode Sensor Board (SP1202S03RB), along with the Sensor Signal Path Control Panel (Sensor Panel) software and SPUSI2 USB Interface Dongle are designed to ease the design of circuits using various photodiodes with National's amplifiers and Analog-to-Digital converters (ADCs). Use the WEBENCH® Photodiode Sensor Designer to determine appropriate ICs and passives to achieve your signal path requirements:

http://www.national.com/analog/webench/sensors/p hotodiode

See Figure 1 for component placement and Figure 2 for the example board schematic. The circuit for the photodiode sensor consists of a transimpedance amplifier (current to voltage converter) for operation in the photoconductive mode. Also, the board has circuitry to drive a light source (LED) which can be mounted in close proximity to the photodiode. The LED current can be either continuous or switched with the current level adjustable using a multi turn potentiometer.

The values for the LED driver are not calculated by Sensor Designer. The idea here is to provide a generic driver stage, allow the user to select a light source and adjust the current accordingly. The light source is not included in the kit. It should be chosen to be commensurate with the photodiode wavelength and optical sensitivity.

The outputs are a voltage output for the photocurrent (received optical power and a voltage output for the LED current (transmitted optical power).

#### **2.0 Board Assembly**

This Photodetector Sensor Board comes as a bare board that must be assembled. Refer to the example Bill of Materials for a description of component values. The values for the photodiode circuit are calculated using WEBENCH Sensor Designer. The values for the LED driver are not calculated by Sensor Designer.

#### **3.0 Quick Start**

Refer to *Figure 1* for locations of test points and major components. This Quick Start procedure provides 5V excitation for the sensor.

- 1. Place the J1 jumper across pins 2 & 3. This applies a negative 5VDC bias to the photodiode.
- 2. Place the J3 jumper across pins 2 & 3. This sets the ADC reference voltage to 4.096VDC.
- 3. Place the J4 jumper across pins 2 & 3. This sets the –VCC to -5VDC. Do not use this setting for an Op Amp that has a VCC of 5VDC or less.
- 4. Connect the Differential Pressure Sensor Board to the SPUSI2 board via 14-pin header J2.
- 5. Connect a USB cable between the SPUSI2 board and a PC USB port. GRN LED D1 on the Photodiode Sensor Board and D1 on the SPUSI2 board should come on if the PC is on.
- 6. If not already installed, install the Sensor Panel software on the PC. Run the software.

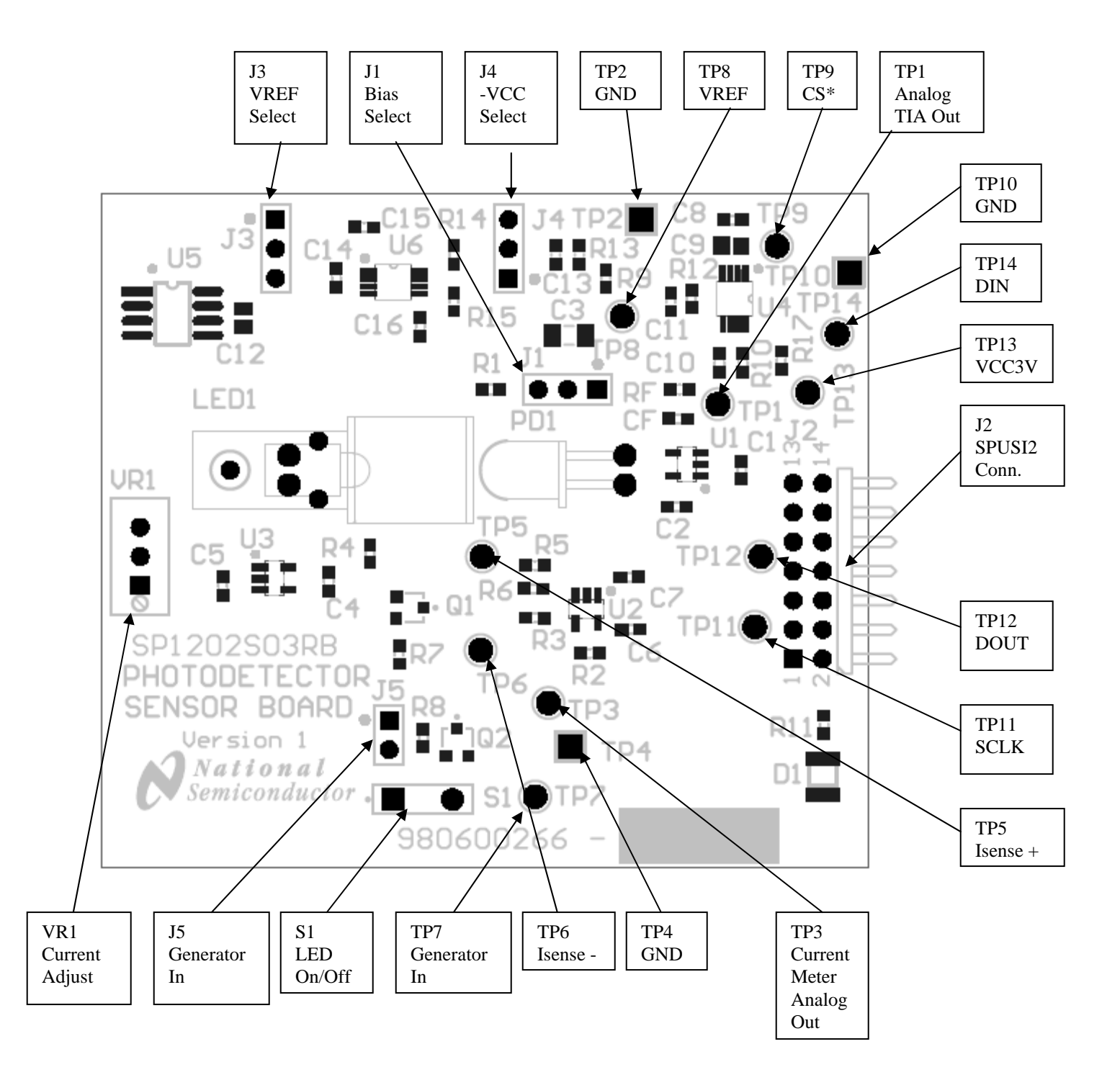

Figure 1. Component and Test Point Locations

#### **4.0 Functional Description**

The Photodiode Sensor Board component and test point locations are shown in *Figure 1*. The board schematic is shown in *Figure 2*.

#### **4.1 Operational Modes**

This board may be use in one of two modes: the Computer Mode using the SPUSI2 USB Interface Dongle or the Stand-Alone Mode without the use of the SPUSI2 USB Interface Dongle and a PC.

#### **4.1.1 The Computer Mode**

The board is intended for use in the Computer Mode, where a SPUSI2 board is used with it and the SPUSI2 board is connected to a PC via a USB port. Power to both boards is provided via USB.

#### **4.1.2 The Stand-Alone Mode**

The Stand-Alone Mode does not use the SPUSI2 board to capture data and upload it to a PC. To use the board this way, the user must provide +5V at pin 14 of header J2 as well as provide ADC clock and Chip Select signals to the ADC at pins 3 and 1, respectively, of J24. ADC data output is available at pin 5 of J2. Test Points may also be used to insert/read these signals. The range of frequencies for the ADC clock is 500KHZ to 1 MHz. The CS rate can be as low as desired, as but no faster than 17 times the ADC clock rate.

#### **4.2 Signal Conditioning Circuitry**

The output of the TIA (transimpedance amplifier) is on TP1. This is a voltage that is proportional to photocurrent. The values for RF and CF are calculated by the WEBENCH Sensor Designer. RF is determined by the full scale input voltage of the ADC and the maximum output photocurrent of the photodiode. CF is determined based on photodiode capacitance and an estimate of stray capacitance on the inverting input of OP Amp U1. The current flowing in the LED is measured and scaled by Op Amp U2 and appears on TP3. These voltages appear on the inputs of ADC U4. The digital output of the ADC appears on J2 Pin 5.

#### **4.2.1 The Transimpedance Amplifier**

In the photoconductive mode, the cathode of the photodiode is connected to the inverting pin of an op amp with the non inverting pin grounded. To maintain the virtual ground on the inverting pin, the op amp must provide current from its output through the RF to the photodiode.

So:  $V_{out} = I_{PHOTODIODE} * RF$ .

RF is determined by knowing the maximum photocurrent, sometimes referred to as  $I_{\text{SHORT}}$  $CIRCUIT$  of the photodiode, and the full scale input value of the ADC.

Because the photodiode has capacitance, RF and  $C_{DIODE}$  form a pole in the noise gain transfer function. This can create stability issues and is compensated for by CF. WEBENCH Sensor Designer calculates the value of CF for a 45 $<sup>6</sup>$ </sup> phase margin to insure stability.

#### **4.2.2 Light Source**

Provisions for a light source for test purposes are on the board.

The user can select an LED with appropriate wavelength and output power to compliment the photodiode selection. It may be necessary to modify component values in the LED driver to optimize performance.

S1 is provided as an ON/OFF control for the LED drive circuit. It controls the gate voltage of an NCH MOSFET. In the open position, the mosfet is conducting and the current source is enabled.

Also connected to the gate of the mosfet is a connector for a signal generator. A switching signal can be connected here to observe the transient response of the transimpedance amplifier. The rise times and switching frequencies are somewhat limited by the current source components and the mosfet switch so the user may want to install different components to achieve higher performance for the current source in this mode.

The current source consists of U3, Q1, VR1 and R7. The op amp will make sure the voltage at the CT of VR1 appears on the inverting pin. This voltage then appears across R7 (minimal  $V_{ON}$  for Q2).  $I_{LED} = VR1_{CT}/R7$ . Turning VR1 clockwise increases LED current. The differential amplifier U2 measures the current flowing in the LED by measuring the Voltage drop across R4. This voltage drop is scaled by the gain setting resistors.

 $I_{LED} =$  Analog\_V2/(R3/(R2\*R4))

#### **4.3 Power Supply**

In the computer mode, power to this board is supplied through header J2 and ultimately from the host PC via USB. In most cases, the only voltage needed for the Photodetector Sensor board is the +5V from the USB connection.

The supply voltage source for the ADC (VREF on the schematic) is selected with J3 to be either the 4.1V from U5, or +5V from J2.

#### **4.4 ADC Reference Circuitry**

The single-ended ADC122S101 uses its supply voltage as its reference, so it is important that its supply voltage be stable and quiet. A 4.1V reference voltage is provided by U5, an accurate LM4120-4.1.

So: RF = VFS/I<sub>SHORT CIRCUIT</sub>

#### **4.5 ADC clock**

The ADC clock signal is provided external to the board at header J2. The frequency of this clock should be in the range of 500KHZ MHz to 1 MHz. A CS (Chip Select) signal is also required at J2. See the ADC data sheet for timing requirements.

#### **4.6 Digital Data Output.**

The digital output data from the ADC is available at 14-pin header J2. All digital signals to and from the ADC are present at this connector socket.

#### **4.7 Power Requirements and Settings**

Voltage and current requirements for the Photodetector Sensor Board are:

- Pin 14 of J2: +5.0V at **30 mA**
- Pins 2 and 4 of J2: Ground

With J4 connected from pin 2 to pin 3, the op amps in the circuit have a -5VDC on the -VCC terminals. This will yield a more accurate result for zero current flow in the LED and zero light level received in the photodiode. J4 pin 1 to pin 2 places GND on the –VCC pin.

The Photodiode can be reversed biased by connecting J1 from pin 2 to pin 3. This will reverse bias the photodiode by -5VDC and reduce the diode capacitance. This will reduce the effects of noise gain peaking due to capacitance on the inverting input of the transimpedance amplifier. J1 pin 1 to pin 2 connects the photodiode anode to GND.

#### **5.0 Installing and Using the Photodetector Sensor Board**

This Photodetector Sensor board requires power as described above.

#### **5.1 Board Set-up**

Refer to *Figure 1* for locations of connectors, test points and jumpers on the board.

1. Connect the Photodetector Sensor board to a SPUSI2 USB Interface Dongle.

2.Be sure all jumpers are in place per *Table 1*, below.

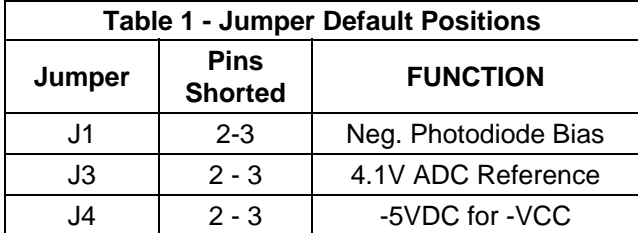

3. Connect a USB cable to the SPUSI2 board and a PC.

- 4. Confirm that GRN LED D1 on the Photodetector Sensor board is on, indicating the presence of power to the board.
- 5. Be sure that the correct light source is installed in close proximity to the photodiode.
- 6. Be sure the current source values are chosen to drive the Light Source with the correct current levels.
- 7. For more accurate light power measurements it may be necessary to fashion a light shield to cover both the light source and the photodiode. Sufficient room around these two components has been provided for a light shield.

#### **5.2 Quick Check of Analog Functions**

Refer to *Figure 1* for locations of connectors and test points and jumpers on the board. If at any time the expected response is not obtained, see **Section 5.4** on Troubleshooting.

- 1. Perform steps 1 through 7 of Section 5.1.
- 2. Check for 5.0V on VCC and for 4.1V at TP8.
- 3. Check for -5V at J4 pin 3.
- 4. Turn S1 ON.
- 5. Monitor the voltage on TP3.
- 6. As the potentiometer is adjusted, the DC voltage on TP3 will vary. Verify the LED current is in the correct range.
- 7. As the potentiometer is adjusted, the voltage on TP1 should also vary based on the amount of light the source is generating.

This completes the quick check of the analog portion of the evaluation board.

#### **5.3 Quick Check of Software and Computer Interface Operation**

- 1. Perform steps 1 through 7 of Section 5.1.
- 2. Run the Sensor Panel software on the PC.
- 3. Select the SPI202S03RB Board.
- 4. Manually enter the following data:
	- Responsivity of the photodiode under test.
	- $\bullet$  RF
	- Number of bits
	- Input Optical Power. This value is determined by setting the LED current, going to the LED datasheet and reading the power out at that LED current and at the photodiode wavelength.
	- Reference Voltage

 The software will measure the photocurrent of the photodiode and the LED current.

 The software knows the input power, calculates the received power and estimates the optical loss between the LED and the photodiode.

This completes the quick check of the software and computer interface.

If the ADC output is zero or a single code, check the following:

#### **5.4 Troubleshooting**

If there is no output from the board, check the following:

- Be sure that the proper voltages and polarities are present.
- Be sure there is a clock signal at TP11 when trying to capture data.
- Be sure there is a voltage at TP3 that varies with light source current adjust.
- Be sure that the voltage on TP1 varies with light source current adjust.

#### **7.0 Example Hardware Schematic**

- Be sure that the proper voltages and polarities are present.
- Be sure that J2 is properly connected to a SPIUSI-2 USB Interface Dongle.

#### **6.0 Board Specifications**

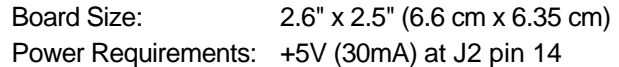

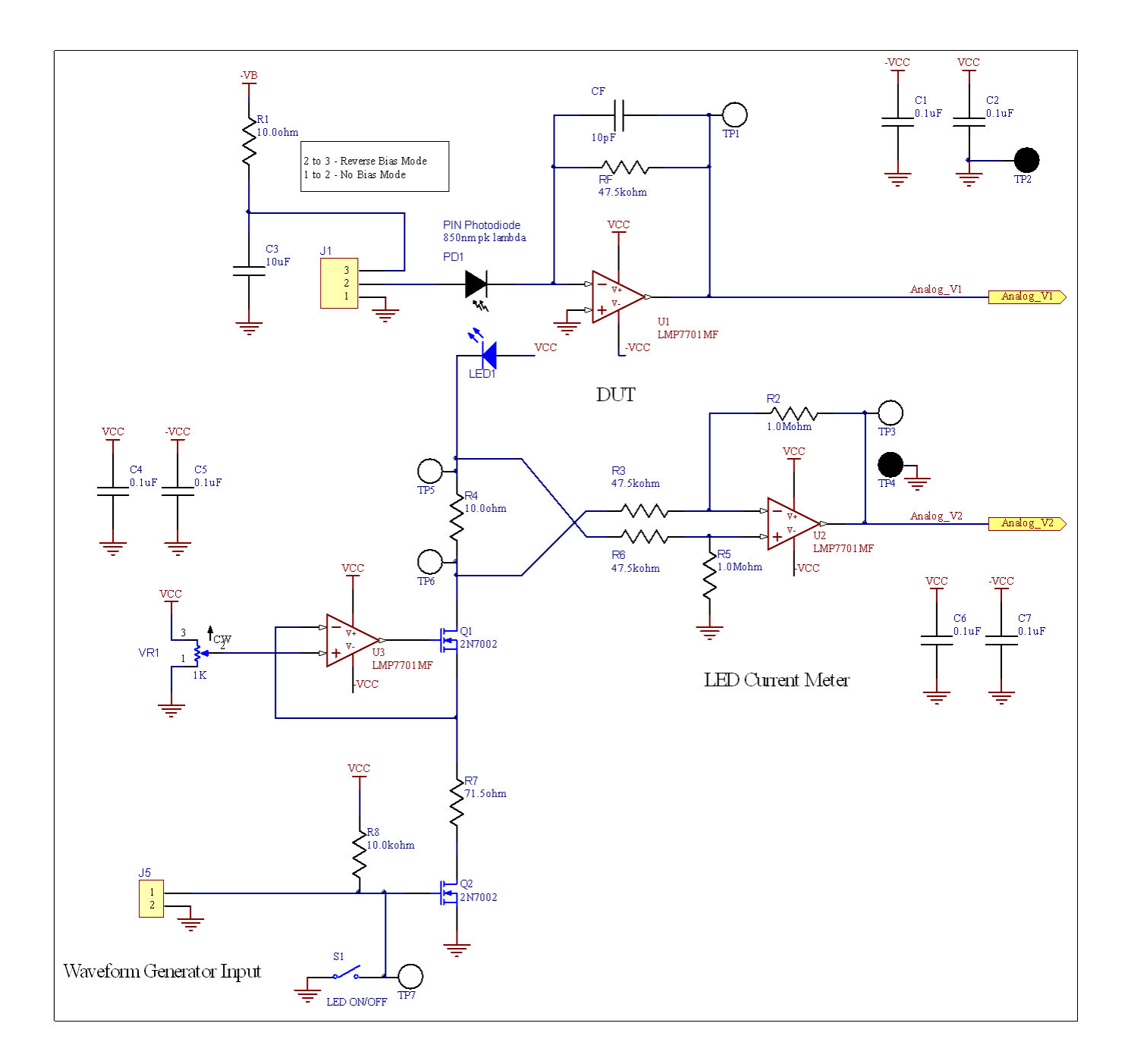

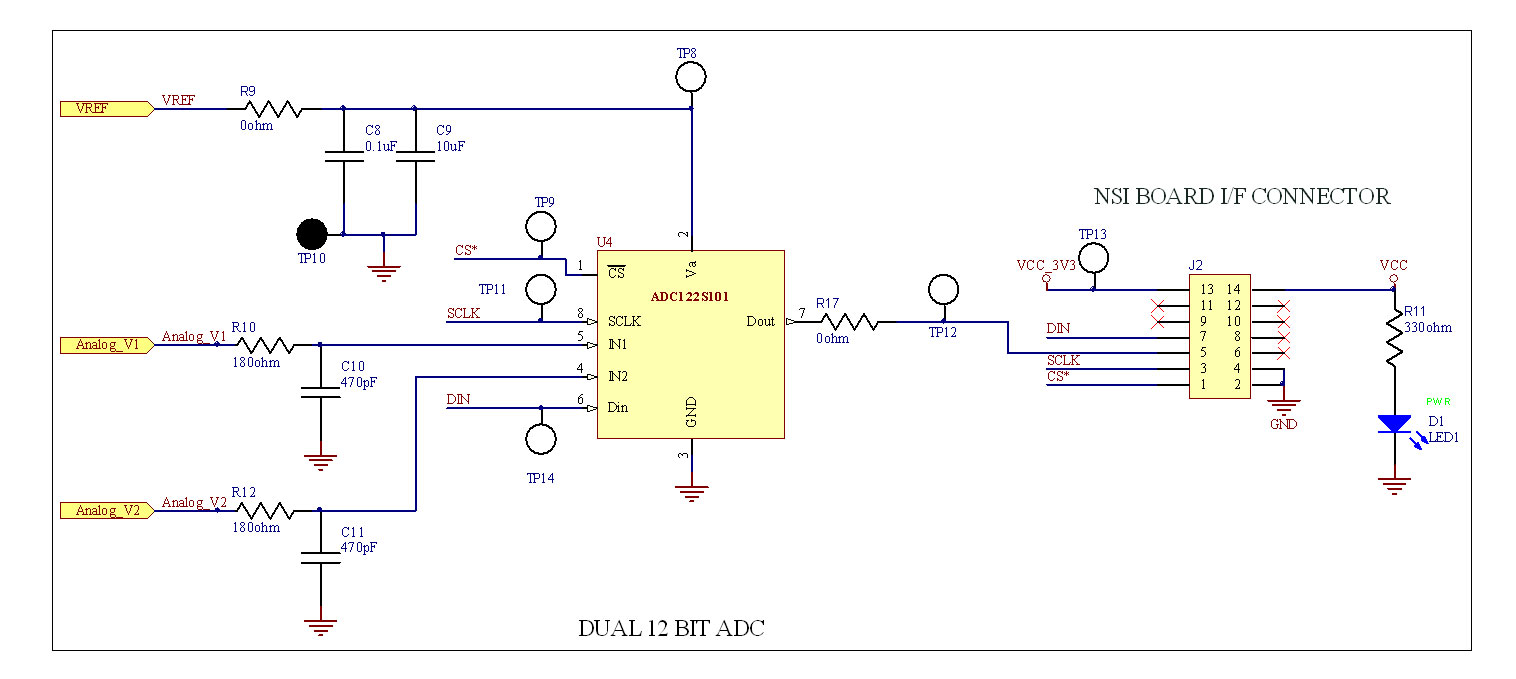

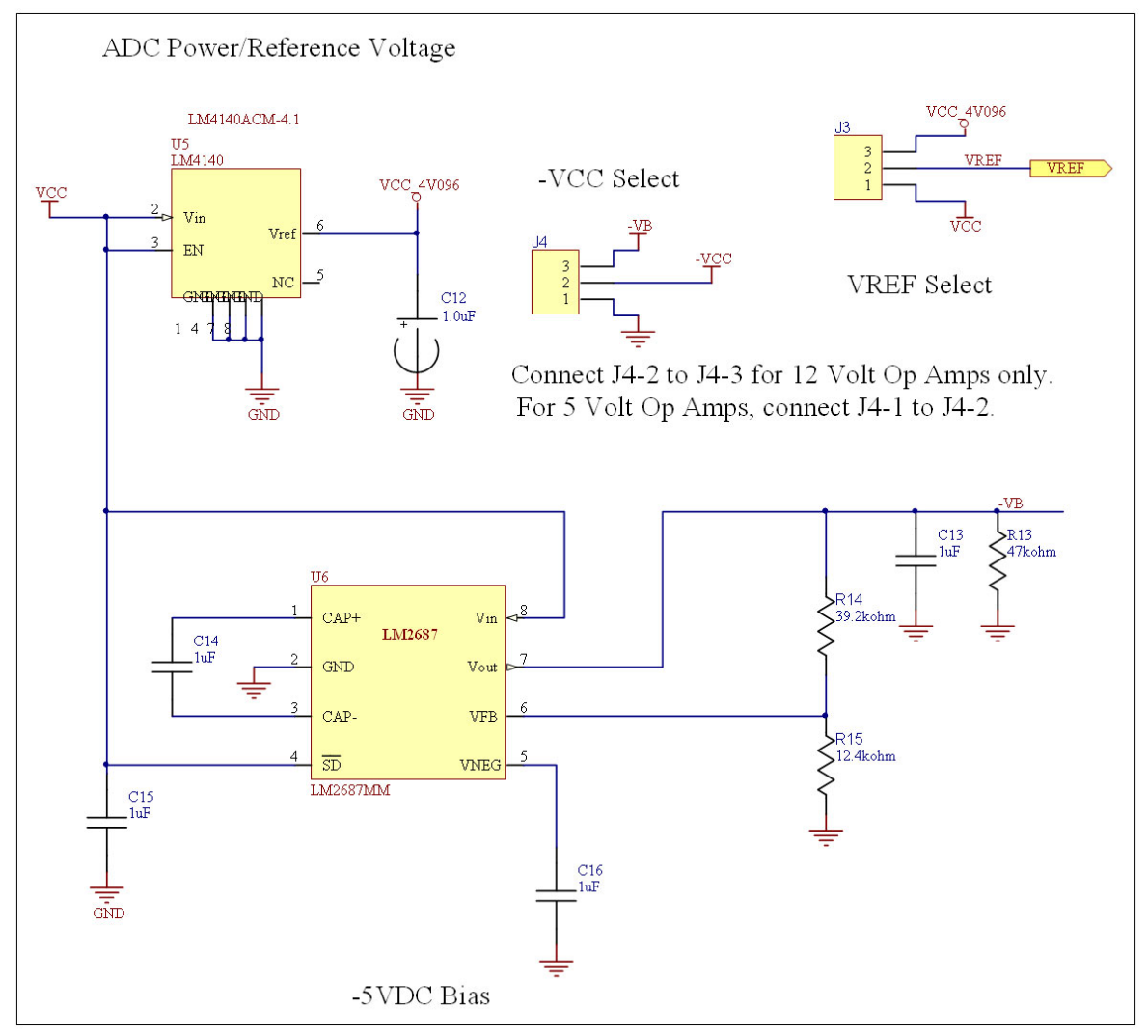

### **8.0 Example Bill of Materials**

**Bill of Materials Photodetector Board**

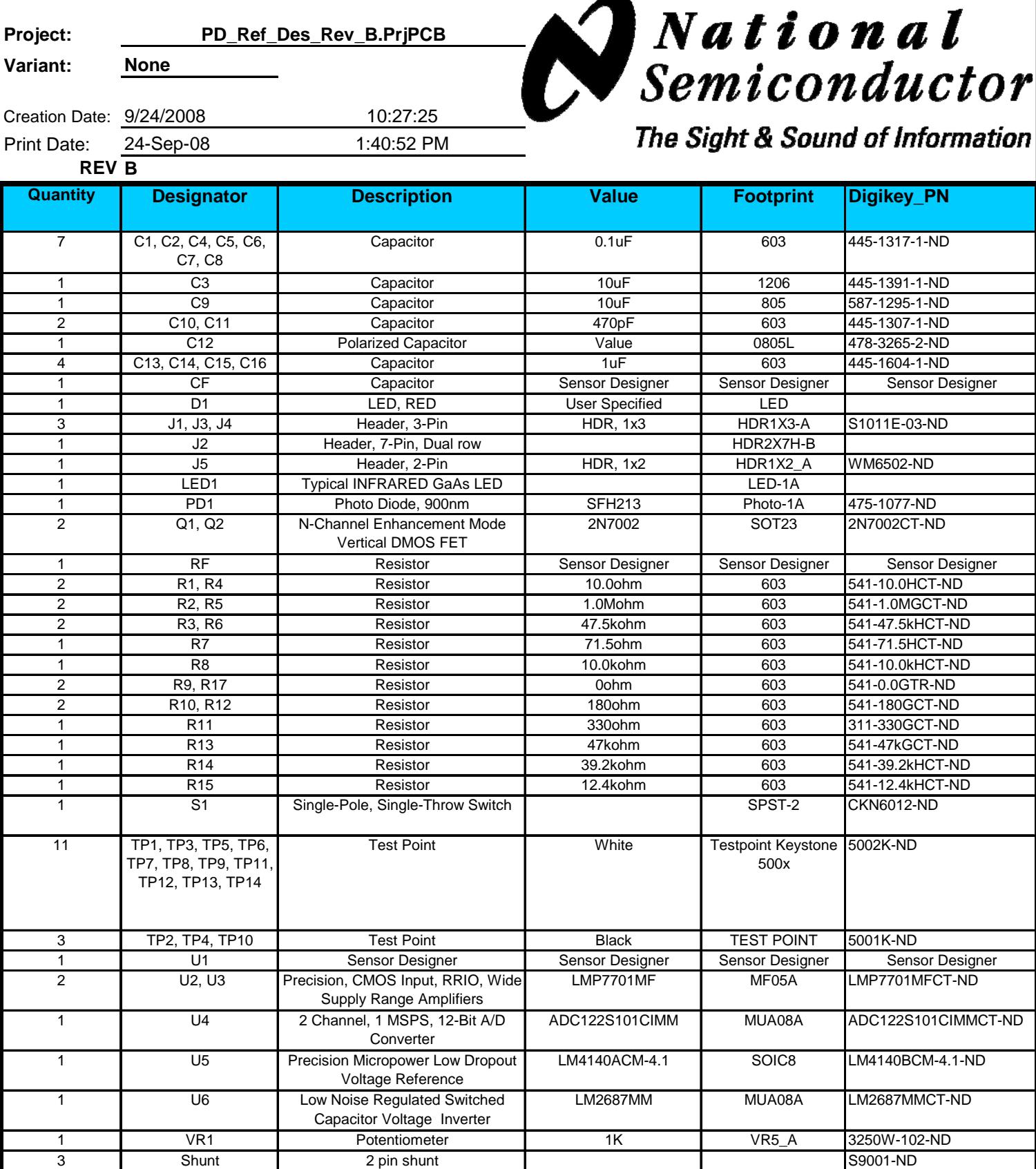

## **APPENDIX**

#### **Summary Tables of Test Points and Connectors**

#### **Test Points on the Photodetector Sensor Board**

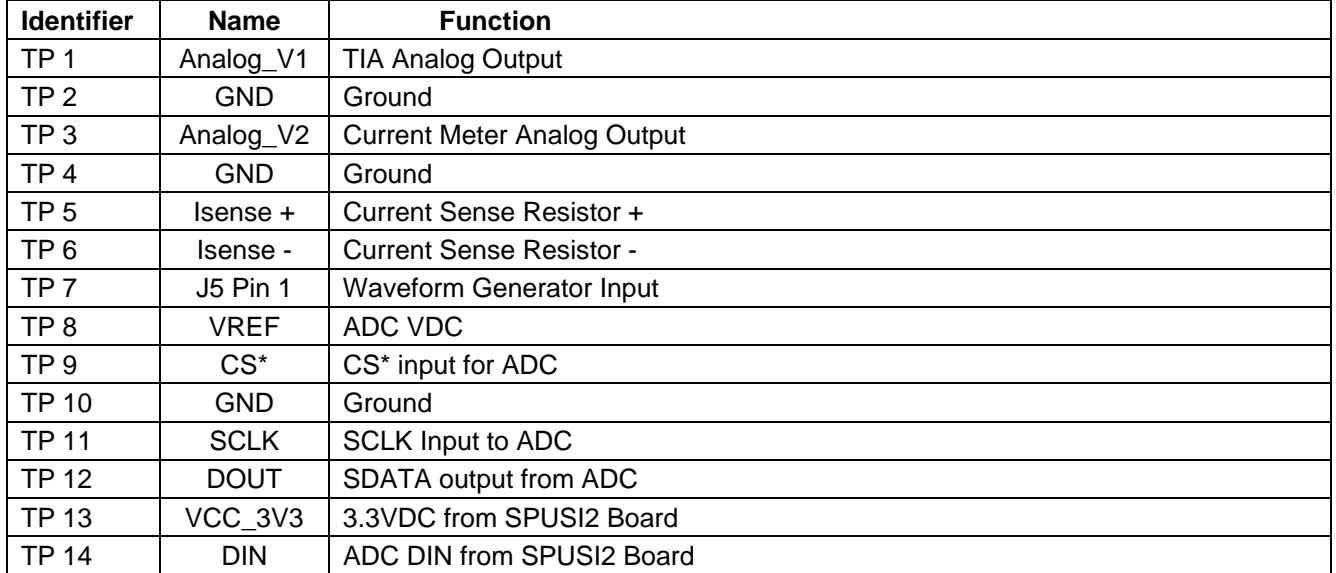

#### **J1 Jumper – Photodiode Bias Select**

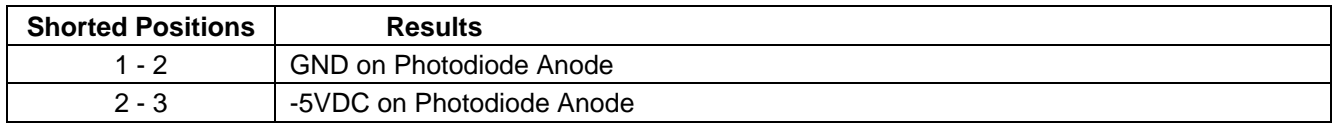

#### **J3 Jumper - VADC\_SEL**

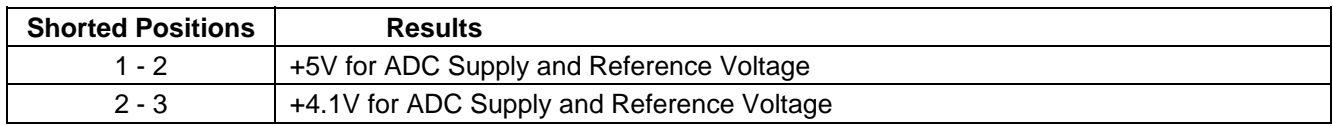

#### **J4 Jumper - -VCC Select**

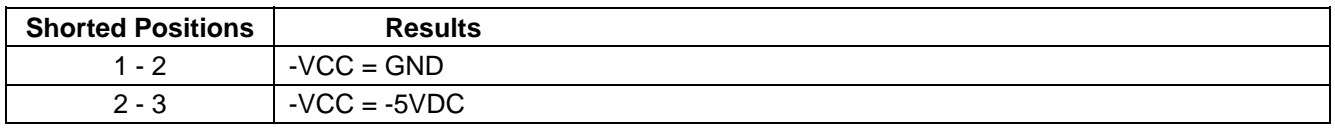

#### **Summary Tables of Test Points and Connectors (cont'd)**

#### **J2 Pin Number | Voltage or Signal** 1 CS<sup>\*</sup> input to ADC 2 Ground 3 SCLK input to ADC 4 Ground 5 SDATA output from ADC 6 no connection 7 DIN to ADC 8 no connection 9 no connection 10 | no connection 11 no connection 12 no connection 13 +3.3V from SPUSI2 USB Interface Dongle 14 +5V from SPUSI2 USB Interface Dongle

#### **J2 Connector - Connection to SPUSI2 Board**

The Photodetector Sensor Board is intended for product evaluation purposes only and is not intended for resale to end consumers, is not authorized for such use and is not designed for compliance with European EMC Directive 89/336/EEC.

National does not assume any responsibility for use of any circuitry or software supplied or described. No circuit patent licenses are implied.

#### **LIFE SUPPORT POLICY**

NATIONAL'S PRODUCTS ARE NOT AUTHORIZED FOR USE AS CRITICAL COMPONENTS IN LIFE SUPPORT DEVICES OR SYSTEMS WITHOUT THE EXPRESS WRITTEN APPROVAL OF THE PRESIDENT OF NATIONAL SEMICONDUCTOR CORPORATION. As used herein:

- 1. Life support devices or systems are devices or systems which,  $(a)$  are intended for surgical implant into the body, or (b) support or sustain life, and whose failure to perform, when properly used in accordance with instructions for use provided in the labeling, can be reasonably expected to result in a significant injury to the user.
- 2. A critical component is any component in a life support device or system whose failure to perform can be reasonably expected to cause the failure of the life support device or system, or to affect its safety or effectiveness.

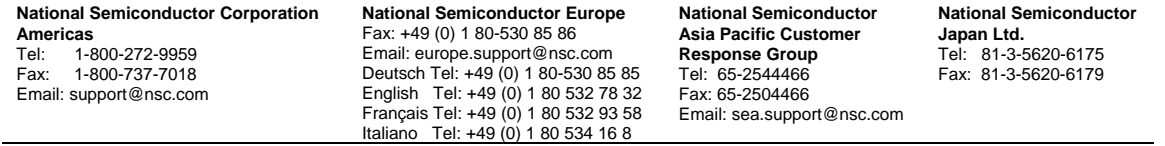

#### www.national.com

National does not assume any responsibility for any circuitry described, no circuit patent licenses are implied and National reserves the right at any time without notice to change said circuitry and specifications.

#### **IMPORTANT NOTICE**

Texas Instruments Incorporated and its subsidiaries (TI) reserve the right to make corrections, modifications, enhancements, improvements, and other changes to its products and services at any time and to discontinue any product or service without notice. Customers should obtain the latest relevant information before placing orders and should verify that such information is current and complete. All products are sold subject to TI's terms and conditions of sale supplied at the time of order acknowledgment.

TI warrants performance of its hardware products to the specifications applicable at the time of sale in accordance with TI's standard warranty. Testing and other quality control techniques are used to the extent TI deems necessary to support this warranty. Except where mandated by government requirements, testing of all parameters of each product is not necessarily performed.

TI assumes no liability for applications assistance or customer product design. Customers are responsible for their products and applications using TI components. To minimize the risks associated with customer products and applications, customers should provide adequate design and operating safeguards.

TI does not warrant or represent that any license, either express or implied, is granted under any TI patent right, copyright, mask work right, or other TI intellectual property right relating to any combination, machine, or process in which TI products or services are used. Information published by TI regarding third-party products or services does not constitute a license from TI to use such products or services or a warranty or endorsement thereof. Use of such information may require a license from a third party under the patents or other intellectual property of the third party, or a license from TI under the patents or other intellectual property of TI.

Reproduction of TI information in TI data books or data sheets is permissible only if reproduction is without alteration and is accompanied by all associated warranties, conditions, limitations, and notices. Reproduction of this information with alteration is an unfair and deceptive business practice. TI is not responsible or liable for such altered documentation. Information of third parties may be subject to additional restrictions.

Resale of TI products or services with statements different from or beyond the parameters stated by TI for that product or service voids all express and any implied warranties for the associated TI product or service and is an unfair and deceptive business practice. TI is not responsible or liable for any such statements.

TI products are not authorized for use in safety-critical applications (such as life support) where a failure of the TI product would reasonably be expected to cause severe personal injury or death, unless officers of the parties have executed an agreement specifically governing such use. Buyers represent that they have all necessary expertise in the safety and regulatory ramifications of their applications, and acknowledge and agree that they are solely responsible for all legal, regulatory and safety-related requirements concerning their products and any use of TI products in such safety-critical applications, notwithstanding any applications-related information or support that may be provided by TI. Further, Buyers must fully indemnify TI and its representatives against any damages arising out of the use of TI products in such safety-critical applications.

TI products are neither designed nor intended for use in military/aerospace applications or environments unless the TI products are specifically designated by TI as military-grade or "enhanced plastic." Only products designated by TI as military-grade meet military specifications. Buyers acknowledge and agree that any such use of TI products which TI has not designated as military-grade is solely at the Buyer's risk, and that they are solely responsible for compliance with all legal and regulatory requirements in connection with such use.

TI products are neither designed nor intended for use in automotive applications or environments unless the specific TI products are designated by TI as compliant with ISO/TS 16949 requirements. Buyers acknowledge and agree that, if they use any non-designated products in automotive applications, TI will not be responsible for any failure to meet such requirements.

Following are URLs where you can obtain information on other Texas Instruments products and application solutions:

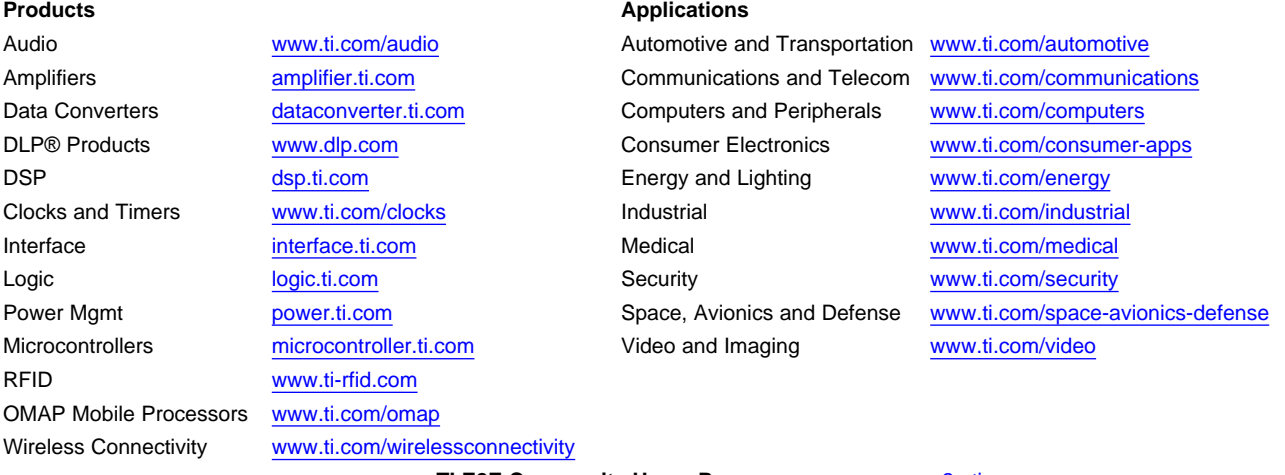

**TI E2E Community Home Page** [e2e.ti.com](http://e2e.ti.com)

Mailing Address: Texas Instruments, Post Office Box 655303, Dallas, Texas 75265 Copyright © 2012, Texas Instruments Incorporated